## **Apertura Revisione**

Prima di procedere ad una qualsiasi azione su Iscrivendi o Cancellandi nell'albo scrutatore è necessario aprire rispettivamente: una revisione di iscrizione ed una revisione di cancellazione. Per fare questo è possibile utilizzare questo programma che permette la selezione del tipo di revisione desiderata. Per confermarne l'apertura basta cliccare a destra su conferma.

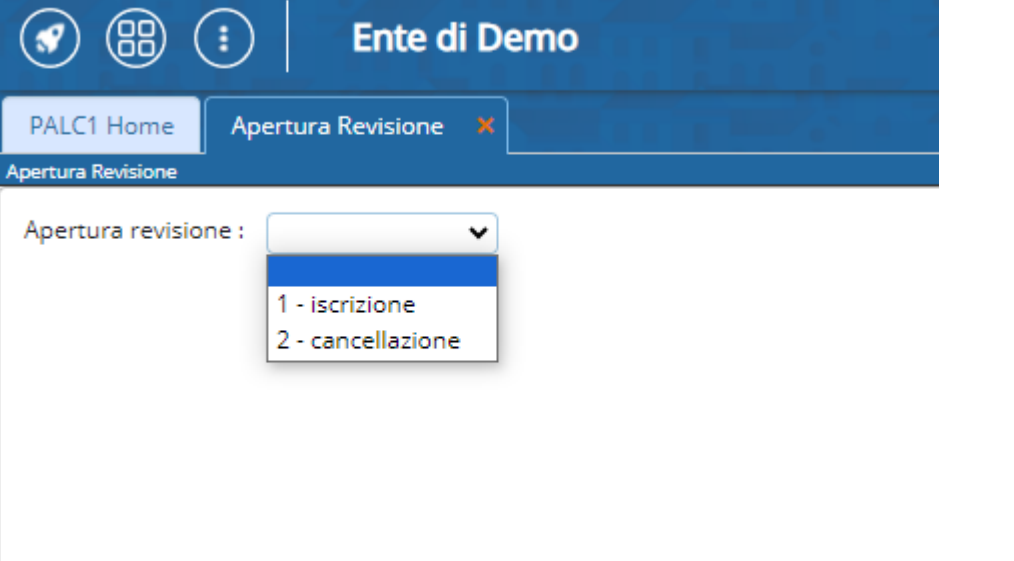

From: <https://wiki.nuvolaitalsoft.it/> - **wiki**

Permanent link: **[https://wiki.nuvolaitalsoft.it/doku.php?id=guide:demografici:apertura\\_revisione](https://wiki.nuvolaitalsoft.it/doku.php?id=guide:demografici:apertura_revisione)**

Last update: **2023/10/16 14:39**

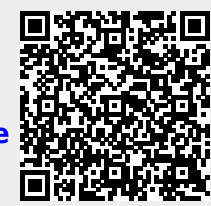